## Linux VMware PDF

## https://www.100test.com/kao\_ti2020/284/2021\_2022\_Linux\_E6\_93 \_8D\_E4\_BD\_c103\_284471.htm VMware  $Linux$ VMWare Xen

XEN VMware. Xen Windows OS. VMware Guest operating system Bridged network MAT network Host only

 $\ell$ , and  $\ell$  , and  $\ell$  , and  $\ell$  , and  $\ell$  , and  $\ell$  , and  $\ell$  , and  $\ell$  , and  $\ell$  , and  $\ell$  , and  $\ell$  , and  $\ell$  , and  $\ell$  , and  $\ell$  , and  $\ell$  , and  $\ell$  , and  $\ell$  , and  $\ell$  , and  $\ell$  , and  $\ell$  , and  $\$ 

 $\frac{1}{\sqrt{2}}$  , and the state of  $\frac{1}{\sqrt{2}}$  of  $\frac{1}{\sqrt{2}}$  , and  $\frac{1}{\sqrt{2}}$  , and  $\frac{1}{\sqrt{2}}$  , and  $\frac{1}{\sqrt{2}}$  , and  $\frac{1}{\sqrt{2}}$  , and  $\frac{1}{\sqrt{2}}$  , and  $\frac{1}{\sqrt{2}}$  , and  $\frac{1}{\sqrt{2}}$  , and  $\frac{1}{\sqrt{2}}$  , and  $\$ 

 $IP$ 

bhcp and  $\mathbf{D}$ 

 $NAT$ 

情况下,怎样将虚拟机"桥接"到外部网络。 在VMWare安 SuSE-Brooks: /# vmware-config.pl

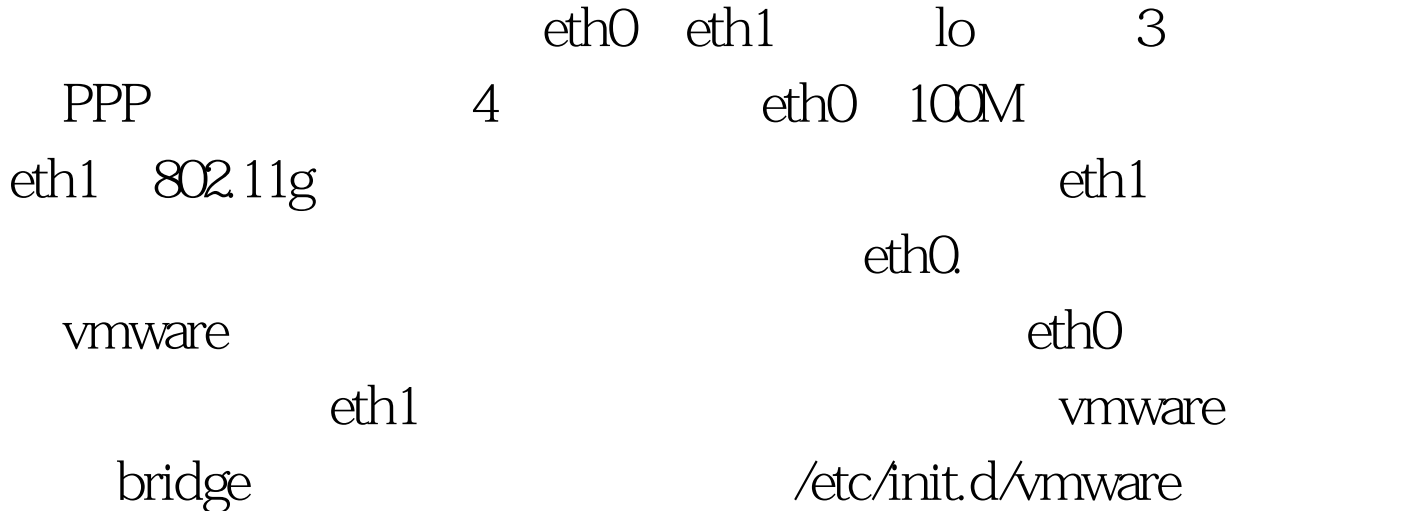

SuSE-Brooks / # ps aux | grep vmnet root 3548 0.0 0.0 1564 188 Ss Oct110 00/usr/bin/vmnet-bridge-d /var/run/vmnet-bridge-0.pid /dev/vmnet0 eth0 root 5566 0.0 0.0 2864 736 pts/OS 00 190 00 grep vmnet vmware /usr/bin/vmnet-bridge

 $ethO$ .

eth1, SuSE-Brooks: /#kill 3548 SuSE-Brooks:/ # /usr/bin/vmnet-bridge -d /var/run/vmnet-bridge-0.pid /dev/vmnet0eth1  $eth1$ 100Test www.100test.com